### **Passo a passo para junção e edição dos arquivos RINEX 3 de 1 segundo**

Os arquivos RINEX 3 disponibilizados pela RBMC estão organizados em arquivos contendo 15 minutos de rastreio, que em decorrência do intervalo de rastreio de 1 segundo, ficam extensos ocupando grandes volumes em Mb, gerando dificuldades na realização do download. Além disto, o armazenamento em arquivos de 15 min é um padrão adotado por instituições internacionais, como por exemplo, o *International GNSS Service* - IGS.

# **(1) Nomenclatura dos arquivos RINEX 3**

A nomenclatura dos arquivos de dados com intervalo de rastreio de 1 segundo segue a estrutura universal RINEX 3, conforme descrita abaixo:

Arquivo de observação no formato RINEX 3:

# **XXXX00BRA\_R\_20201180545\_15M\_01S\_MO.crx.gz**

**XXXX00BRA** – identificação da estação - **XXXX**, tipo de estação **- 00** e código do país - **BRA**; **R** – Arquivo gerado no receptor GNSS; **AAAADDD0000** – Ano - **AAAA**, dia corrido do ano - **DDD**, hora e minutos - **0000**; **15M** – Tamanho do arquivo em tempo de rastreio, 15M = 15 minutos; **01S** – Intervalo de rastreio, 01S = 1 segundo; **MO** – Indica que é um arquivo de observações com dados de todas constelações; **crx** – extensão para a compressão Hatanaka; **gz** – extensão para a compressão Gzip.

Arquivo de navegação no formato RINEX 3:

# **XXXX00BRA\_R\_20201180545\_15M\_01S\_MN.rnx.gz**

**MN** – Indica que é um arquivo de navegação com todas as constelações e pode conter a navegação do GPS, GLONASS, GALILEO e BEIDOU, da mesma forma que os arquivos de observação - MO são produzidos;

**rnx** – Indica que o arquivo está no formato RINEX.

Desta forma, cada estação disponibilizará 8 arquivos por hora do dia, sendo 4 arquivos de observação de 15 min e quatro arquivos de navegação de 15 minutos, armazenados no servidor ftp://geoftp.ibge.gov.br/informacoes\_sobre\_posicionamento\_geodesico/rbmc, na seguinte estrutura de diretórios:

/ rbmc / dados\_RINEX3\_1s / ano / dia do ano / hora /

Exemplo: Para o arquivo da estação BELE (Belém/PA) do dia 01/04/2020 (dia do ano 092), 10h15min, o diretório será **/rbmc/dados\_RINEX3\_1s/ano/092/10/** e os arquivos serão:

*BELE00BRA\_R\_20200921015\_15M\_01S\_MO.crx.gz* – arquivo de observação *BELE00BRA\_R\_20200921015\_15M\_01S\_MN.rnx.gz* – arquivo de navegação Lembrando que os arquivos de observações estão na compressão HATANAKA, além do Gzip.

### **(2) Passo a Passo para a junção e edição dos arquivos RINEX 3 de 15 minutos**

Aqui vamos apresentar um passo a passo para a junção, alteração do intervalo de coleta e conversão para RINEX 2 destes arquivos de 1 segundo para um processamento.

# **2.1 Download do programa** *GFZRNX*

Será necessário o download do programa *GFZRNX* para edição e conversão de arquivos RINEX 3, no endereço abaixo:

http://semisys.gfz-potsdam.de/semisys/scripts/download/index.php , na aba "**GFZ Software**".

Este programa está disponível para Windows (32 e 64), Linux (32 e 64), Mac OS X e SunOS (SPARC e i86). Ele foi desenvolvido no GFZ (GeoForschungsZentrum) por *Thomas Nischan (2016): GFZRNX - RINEX GNSS Data Conversion and Manipulation Toolbox (Version 1.05). GFZ Data Services. http://doi.org/10.5880/GFZ.1.1.2016.002;* com licença de uso habilitada em: https://creativecommons.org/licenses/by/4.0/

Não há necessidade de instalação deste programa. Após o download, é importante que estejam no mesmo diretório os arquivos RINEX 3 a serem trabalhados, já previamente descompactados do Gzip ( descompactação com as aplicações 7zip ou Winzip) e do Hatanaka (descompactação com a aplicação crxrnx.exe), e o executável do programa GFZRNX, por exemplo, para o Windows 64, o executável **gfzrnx\_win64.exe**.

# **2.2 Junção e alteração do intervalo de tempo**

Para a junção dos arquivos de 15 min em um único arquivo no intervalo de tempo desejado basta seguir os 3 passos abaixo:

- 1. Deve-se abrir um prompt do MS-DOS. Esse procedimento é realizado clicando no ícone do Windows, executar e digitar *cmd*;
- 2. Seguir até a pasta onde estão as observações, navegação e o executável gfzrnx digitando o comando *cd C:\endereço da pasta*, como no exemplo abaixo:

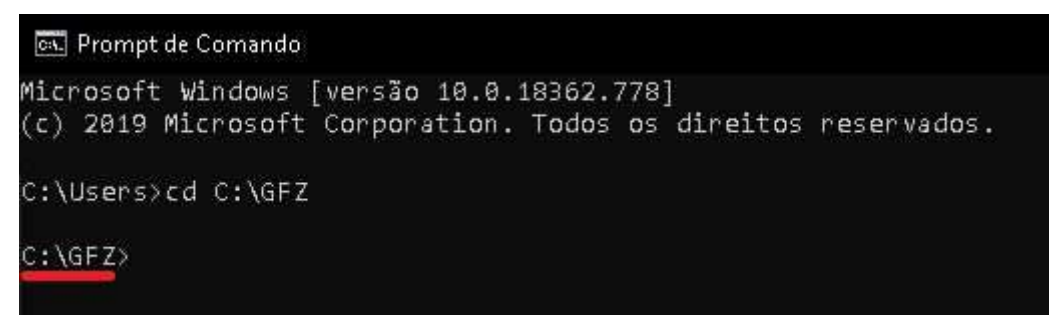

Figura 1 – Acessando a pasta de trabalho, endereço C:\GFZ

3. Uma vez na pasta, deve-se executar o comando abaixo para a junção dos arquivos:

*gfzrnx\_win64.exe -finp [nomes dos arquivos de entrada em ordem] -fout [nome do arquivo de saída] -kv*

No exemplo da figura 2 temos a junção de 4 arquivos, entre 10 e 11 h do dia 092 da estação BELE.

C:\Usens>cd C:\GFZ

C:\GFZ>gfzrnx win64.exe -finp BELE00BRA R 20200921000 15M 01S MN.rnx BELE 00BRA\_R\_20200921015\_15M\_01S\_MN.rnx BELE00BRA\_R\_20200921030\_15M\_01S\_MN.rnx BELE00BRA R 20200921045 15M 01S MN.rnx -fout BELE00BRA R 20200921000 01H 015 MN.rnx -kv

Figura 2 – Comando para juntar arquivos de 15 minutos em um arquivo horário começando às 10:00 com intervalo de tempo de 1 segundo.

Para evitar uma grande listagem de arquivos no comando, basta inserir \* e a extensão comum a todos os arquivos, como no exemplo abaixo:

*gfzrnx\_win64.exe -finp \*.MO.rnx -fout [nome do arquivo de saída] -kv*, para observações e *gfzrnx\_win64.exe -finp \*.MN.rnx -fout [nome do arquivo de saída] -kv*, para navegação.

A alteração do intervalo de tempo se dá com o complemento *–smp ss*, onde ss é o intervalo de tempo desejado. Por exemplo, para juntar os arquivos de 15 minutos com 1 segundo de intervalo de tempo, para um arquivo único com 5 segundos de intervalo de tempo, segue o comando abaixo.

*gfzrnx\_win64.exe -finp BELE00BRA\_R\_20200921000\_01H\_01S\_MO.rnx -fout BELE00BRA\_R\_20200921000\_01H\_05S\_MO.rnx –smp 05*.

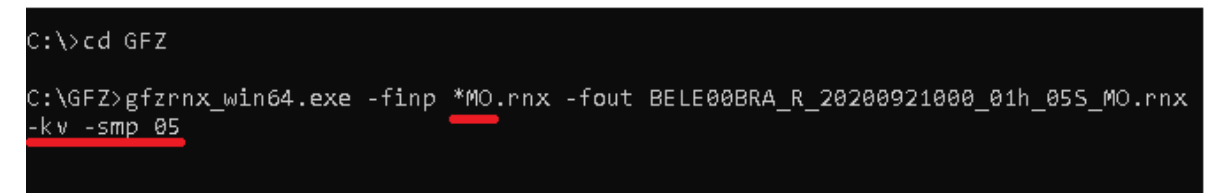

Figura 3 – Comando para junção dos arquivos, alterando o intervalo de tempo dos dados e usando a extensão dos nomes

### **2.3 Conversão de RINEX 3 para RINEX2**

Uma outra possibilidade que o programa GFZRNX oferece é a conversão entre versões RINEX, podendo converter da versão 3 para a 2. O comando para esta conversão é:

*gfzrnx\_win64.exe -finp BELE00BRA\_R\_20200921000\_01H\_01S\_MO.rnx -fout bele092\_1000.20o -vo 2*.

Segue o exemplo na figura 4.

```
C: \Diamondcd GFZ
C:\GFZ>gfzrnx win64.exe -finp BELE00BRA R 20200921000 01H 01S MO.rnx -fout
bele092 1000.20o -vo 2
```
Figura 4 – Comando para converter um arquivo na versão RINEX 3 para RINEX 2.

Também é possível definir as observáveis que deseja no arquivo, inserindo o complemento *-ot* seguido das observáveis que deseja manter, separadas por vírgula, conforme exemplo apresentado na Figura 5.

Além das observáveis, também é possível selecionar os sistemas de satélites desejados que deseja manter após a conversão. Acrescente ao final do comando o complemento *-satsys grec*, onde grec são as constelações, como descritas abaixo:

- **g** GPS
- **r** GLONASS
- **e** GALILEO
- **c** Beidou.

Aconselhamos sempre excluir a constelação Beidou para a versão RINEX 2, pois não é contemplada nesta versão de RINEX. Segue um exemplo na Figura 4 para a conversão de RINEX 3 para 2 selecionando as observáveis L1, C1, L2 e P2, além das constelações GPS, GLONASS e GALILEO.

```
C: \Diamondcd GFZ
C:\GFZ>gfzrnx win64.exe -finp BELE00BRA R 20200921000 01H 01S MO.rnx -fout
bele092 1000.20o -vo 2 -ot L1, C1, L2, P2 -satsys gre
```
Observe que os comandos são sempre na ordem:

*Gfzrnx -finp arquivos de entrada -fout arquivo de saída complementos*

Figura 5 – Comando converter arquivo da versão RINEX 3 para RINEX 2, mantendo apenas as observáveis L1, C1, L2 e P2, e as constelações GPS, GLONASS e GALILEO.

Resumo dos complementos de comandos: Junção de vários arquivos em um único arquivo: **-kv** Conversão de RINEX 3 para RINEX 2: **-vo 2** Seleção das observáveis: **-ot** *observáveis desejadas* Seleção dos sistemas: **-satsys** *sistemas desejados* Alterar intervalo de tempo: **-smp** *intervalo de tempo desejado em segundos*

Todos os complementos podem ser utilizados em um comando, juntando arquivos, transformando para RINEX 2, selecionando observáveis e selecionando sistemas de uma única vez. De forma análoga, os comandos podem ser utilizados para junção e edição de arquivos de navegação.